User Guide

EVGA Z77 Stinger Motherboard

# Table of Contents

| User Guide                                  | 1  |
|---------------------------------------------|----|
| EVGA Z77 Stinger                            | 1  |
| Motherboard                                 | 1  |
| Before You Begin                            | 4  |
| Parts NOT in the Kit                        | 4  |
| Intentions of the Kit                       | 5  |
| Motherboard                                 | 6  |
| Motherboard Specifications                  | 6  |
| Unpacking and Parts Descriptions            | 7  |
| Unpacking                                   | 7  |
| Equipment                                   | 7  |
| Hardware Installation                       | 9  |
| Safety Instructions                         | 9  |
| Preparing the Motherboard                   | 10 |
| Installing the CPU                          | 10 |
| Installing the CPU Fan                      | 11 |
| Installing System Memory (DIMMs)            | 12 |
| Installing the Motherboard                  | 12 |
| Installing the I/O Shield                   | 13 |
| Securing the Motherboard into a System Case | 14 |
| Connecting Cables                           | 14 |
| 24-pin ATX Power (PWR_24)                   | 15 |
| 8-pin ATX 12V Power (ATX_PWR_8P)            | 16 |

| Connecting Internal Headers                   | 16 |
|-----------------------------------------------|----|
| Front Panel Header                            | 16 |
| USB Headers                                   | 18 |
| Mini PCI-E Slot                               | 19 |
| PCI-E x16 Slot                                | 19 |
| Onboard Buttons                               | 20 |
| Clear CMOS Button                             | 20 |
| RESET and POWER Button                        | 20 |
| Post Port Debug LED and LED Status Indicators | 21 |
| Post Port Debug LED                           | 21 |
| LED Status Indicators                         | 21 |
| Installing Drivers and Software               | 22 |
| Windows 8/7/Vista/XP                          | 23 |
| Driver Installation                           | 23 |
| Appendix A. POST Codes                        | 23 |
| EVGA Glossary of Terms                        | 28 |
| Compliance Information                        | 31 |

# Before You Begin...

Thank you for purchasing the EVGA Z77 STINGER Motherboard. This board is based off of the new Intel Z77 chipset with native support for SATA III/6G and USB 3.0 for the performance you demand, delivered when you need it.

As always this board comes with the added bonus of EVGA's industry leading technical support in case you ever have any issues or questions.

## Parts NOT in the Kit

This kit contains all the hardware necessary to install and connect your new EVGA Z77 STINGER Motherboard. However, it does not contain the following items that must be purchased separately to make the motherboard functional.

- Intel Socket 1155 Processor
- □ DDR3 System Memory
- Socket 1155 CPU cooler for the processor
- □ PCI Express Graphics Card
- Power Supply

EVGA assumes you have purchased all the necessary parts needed to allow for proper system functionality. For a full list of supported CPU's on this motherboard, please visit http://www.evga.com/support/motherboard/.

## Intentions of the Kit

This kit provides you with the motherboard and all connecting cables necessary to install the motherboard into a PC case. If you are *building* a PC, you will use most of the cables provided in the kit. If however, you are *replacing* a motherboard, you will not need many of the cables.

When *replacing* a motherboard in a PC case, you will need to reinstall an operating system even though the current Hard Disk Drive may already have one installed.

## **Motherboard**

# **Motherboard Specifications**

- □ Size
  - Mini-ITX form factor of 6.7 inches x 6.7 inches
- Microprocessor support Intel Socket 1155 Processor
- ☐ Operating systems: Supports Windows 8/7/Vista/XP 32 and 64 bit
- □ Contains Intel Z77 chipset
- System Memory support Supports Dual channel DDR3-2133+. Officially supports up to 16GBs of DDR3 memory.
- □ USB 2.0 Ports
  - Supports hot plug
    Supports wake-up from S1 and S3 mode
  - Supports USB 2.0 protocol up to a 480 Mbps transmission rate
- USB 3.0 Ports
  - Backwards compatible USB 2.0 and USB 1.1 support Supports transfer speeds up to 5Gbps
- □ SATA ports up to 3.0 Gb/s (300 M/s) data transfer rate
  - Support for RAID 0, RAID 1
- □ ESATA ports up to 3.0 Gb/s (300 M/s) data transfer rate
- □ SATA ports up to 6.0 Gb/s (600 M/s) data transfer rate
  - Support for RAID 0 & RAID 1
- Onboard LAN
  - Supports 10/100/1000 Mbit/sec Ethernet

- Onboard Audio
  - Realtek High-Definition audio Supports 8-channel audio
- Supports Jack-Sensing function
- PCI-E Support
  - PCI-E 3.0 Slots
  - Low power consumption and power management features
- □ Green Function
  - Supports ACPI (Advanced Configuration and Power Interface)
    Supports S0 (normal), S1 (power on suspend), S3 (suspend to RAM), S4
    (Suspend to disk depends on OS), and S5 (soft off)
- Expansion Slots
  - PCI-E x16 slot

# Unpacking and Parts Descriptions

# Unpacking

The EVGA Z77 STINGER Motherboard comes with all the necessary cables for adding a motherboard to a system case. If replacing a motherboard, you may not need many of these cables.

## Equipment

The following accessories are included with the EVGA Z77 STINGER Motherboard:

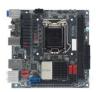

#### The EVGA Z77 STINGER Motherboard

This PCI-E motherboard contains the Intel Z77 chipset.

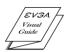

#### 1 - Visual Guide

Helps to quickly and visually guide you through the hardware installation of the motherboard.

#### 1 - I/O Shield

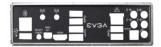

Installs in the system case to block radio frequency transmissions, protect internal components from dust, foreign objects, and aids in proper airflow within the chassis.

#### 1 - SATA II/3G Data Cables

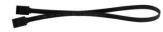

Used to support the SATA protocol and each one connects a single drive to the motherboard.

#### 1 - SATA III/6G Data Cables

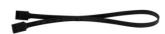

Used to support the SATAIII/6G high speed protocol and each one connects a single drive to the motherboard.

#### 1 - Installation CD

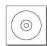

Contains drivers that are needed to setup the motherboard.

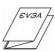

#### 1 - User Manual

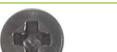

Contains Information needed to properly install and configure your EVGA Motherboard.

#### 1 - Screw

Screw in the mPCI-E card to motherboard with the bundle screw.

## Hardware Installation

This section will guide you through the installation of the motherboard. The topics covered in this section are:

- Preparing the motherboard
- ☐ Installing the CPU
- ☐ Installing the CPU fan
- ☐ Installing the memory
- Installing the motherboard
- Connecting cables

# Safety Instructions

To reduce the risk of fire, electric shock, and injury, always follow basic safety precautions.

Remember to remove power from your computer by disconnecting the AC main source before removing or installing any equipment from/to the computer chassis.

# Preparing the Motherboard

# Installing the CPU

Be very careful when handling the CPU. Hold the processor only by the edges and do not touch the bottom of the processor.

Use the following procedure to install the CPU onto the motherboard:

Unhook the socket lever by pushing *down* and *away* from the socket.

Pull the socket lever back and the load plate will automatically lift.

Note: After removing the CPU socket cover, it is recommended that you keep it in case you need to remove the CPU so for any reason you can replace the cover to avoid damaging the CPU socket pins.

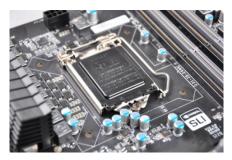

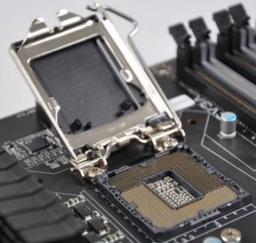

Align the notches in the processor with the notches on the socket.

Lower the processor straight down into the socket without tilting or sliding it into the socket.

Note: Make sure the CPU is fully seated and level in the socket.

Lower the load so it is resting on the CPU.

Pull back the socket lever again to ensure the load plate tip engages under the shoulder screw up and protective cover will be rejected by installed CPU.

Carefully lock the lever back into place.

The CPU installation is complete.

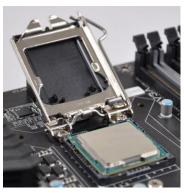

Align notches with notches on the CPU

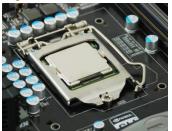

# Installing the CPU Fan

There are many different fan types that can be used with this motherboard. Follow the instruction that came with your fan assembly. Be sure that the fan orientation is correct for your chassis type and your fan assembly.

## Installing System Memory (DIMMs)

Your new motherboard has two 240-pin slots for DDR3 memory. These slots support 1GB, 2GB, 4GB and 8GB DDR3 DIMMs. There must be at least one memory slot populated to ensure normal operation.

Use the following procedure to install DIMMs. Note that there is only one gap near the center of the DIMM slot. This slot matches the slot on the DIMM to ensure the component is installed properly.

1. Unlock a DIMM slot by pressing the module clips outward.

Align the memory module to the DIMM slot, and insert the module vertically into the DIMM slot. The plastic clips at both sides of the DIMM slot automatically lock the DIMM into the connector.

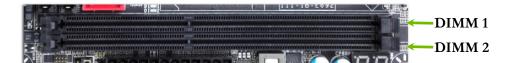

# Installing the Motherboard

The sequence of installing the motherboard into a system case depends on the chassis you are using and if you are replacing an existing motherboard or working with an empty system case. Determine if it would be easier to make all the connections prior to this step or to secure the motherboard and then make all the connections. It is normally easier to secure the motherboard first.

Use the following procedure to install the I/O shield and secure the motherboard into the chassis.

Note: Be sure that the CPU fan assembly has enough clearance for the system case covers to lock into place and for the expansion cards. Also make sure the CPU Fan assembly is aligned with the vents on the covers. This will depend on the system case being used.

# Installing the I/O Shield

The motherboard kit comes with an I/O shield that is used to block radio frequency transmissions, protects internal components from dust and foreign objects, and promotes correct airflow within the chassis.

Before installing the motherboard, install the I/O shield from the *inside* of the chassis. Press the I/O shield into place and make sure it fits securely. If the I/O shield does not fit into the chassis, you would need to obtain the proper size from the chassis supplier.

Also Note that for ease of installation you may want to install I/O shield Fan (optional) before installing into case.

## Securing the Motherboard into a System Case

Most system cases have a base with mounting studs or spacers to allow the motherboard to be secured to the chassis and help to prevent short circuits. If there are studs that do not align with a mounting hole on the motherboard, it is recommended that you remove that stud to prevent the possibility of a short circuit. In most cases, it is recommended to secure the motherboard using a minimum of four (4) spacers and screws.

- 1. Carefully place the motherboard onto the stand offs located inside the chassis.
- **2.** Align the mounting holes with the stand offs.
- **3.** Align the connectors to the I/O shield.
- **4.** Ensure that the fan assembly is aligned with the chassis vents according to the fan assembly instruction.
- **5.** Secure the motherboard with a recommended minimum of nine (9) screws.

# **Connecting Cables**

This section takes you through all the necessary connections on the motherboard. This will include:

□ Power Connections

24-pin ATX power (**ATX\_PWR\_24**) 8-pin ATX 12V power (**ATX\_PWR\_8P**)

■ Internal Headers

Front Panel Header

USB Headers

Audio Header

- □ SATA II
- □ SATA III
- Chassis Fans
- □ USB 2.0
- □ USB 3.0

- Expansion slots
- CMOS Clear Button

## 24-pin ATX Power (PWR\_24)

**PWR\_24** is the main power supply connector located along the edge of the board next to the DIMM slots. Make sure that the power supply cable and pins are properly aligned with the connector on the motherboard. Firmly plug the power supply cable into the connector and make sure it is secure.

Figure 1. PWR\_24 Motherboard Connector

Table 1. PWR\_24 Pin Assignments

| Connector                    | Pin | Signal  | Pin | Signal |
|------------------------------|-----|---------|-----|--------|
|                              | 1   | +3.3V   | 13  | +3.3V  |
| 2 <mark>4</mark> 13          | 2   | +3.3V   | 14  | -12V   |
| ¥                            | 3   | GND     | 15  | GND    |
|                              | 4   | +5V     | 16  | PS_ON  |
| Comparation and the American | 5   | GND     | 17  | GND    |
| 12 1                         | 6   | +5V     | 18  | GND    |
| 12 1                         | 7   | GND     | 19  | GND    |
|                              | 8   | PWROK   | 20  | RSVD   |
|                              | 9   | +5V_AUX | 21  | +5V    |
|                              | 10  | +12V    | 22  | +5V    |
|                              | 11  | +12V    | 23  | +5V    |
|                              | 12  | +3.3V   | 24  | GND    |

## 8-pin ATX 12V Power (ATX\_PWR\_8P)

**PW1**, the 8-pin ATX 12V power connection, is used to provide power to the CPU. Align the pins to the connector and press firmly until seated.

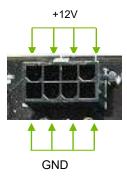

## **Connecting Internal Headers**

## Front Panel Header

The front panel header on this motherboard is one connector used to connect the following four cables.

(see Table 2 for pin definitions):

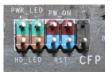

#### PWRLED

Attach the front panel power LED cable to these two pins of the connector. The Power LED indicates the system's status. When the system is powered on, the LED will be on. When the system is turned off, the LED is off. When the system is in S1, S3, S4 status, the LED will blink.

Note: Some system cases do not have all four cables. Be sure to match the name on the connectors to the corresponding pins.

#### PWRSW

Attach the power button cable from the case to these two pins. Pressing the power button on the front panel turns the system on and off rather than using the onboard button.

#### HD\_LED

Attach the hard disk drive indicator LED cable to these two pins. The HDD indicator LED indicates the activity status of the hard disks.

#### RESET

Attach the Reset switch cable from the front panel of the case to these two pins. The system restarts when the **RESET** switch is pressed.

Table 2. Front Panel Header Pins

|            | Pin | Signal    |
|------------|-----|-----------|
| HD LED     | 1   | HD_PWR    |
| HD_LED     | 3   | HD Active |
| PWRLED     | 2   | PWR LED   |
| PWKLED     | 4   | STBY LED  |
| RESET      | 5   | Ground    |
| KESET      | 7   | RST BTN   |
| PWRSW      | 6   | PWR BTN   |
| PWKSW      | 8   | Ground    |
| No Connect | 9   | +5V       |
| Empty      | 10  | Empty     |

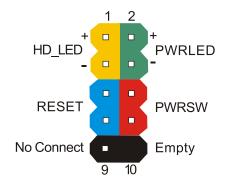

## **USB Headers**

This motherboard contains two (2) USB 2.0 ports that are exposed on the rear panel of the chassis. The motherboard also contains two 10-pin internal header connectors onboard that can be used to connect an optional external bracket containing up to four (4) USB 2.0 ports.

- 1. Secure the bracket to either the front or rear panel of your chassis (not all chassis are equipped with the front panel option).
- 2. Connect the two ends of the cables to the USB 2.0 headers on the motherboard.

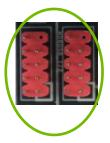

Table 3. USB 2.0 Header Pins

| Connector                | Pin | Signal  |
|--------------------------|-----|---------|
| USB 2.0 Header Connector | 1   | 5V_DUAL |
|                          | 3   | D-      |
| 1 0 0 2 3 0 0 4          | 5   | D+      |
| 5 0 0 6                  | 7   | GND     |
| 7 0 0 8 9 0 10           | 9   | Empty   |
|                          | Pin | Signal  |
|                          | 2   | 5V_DUAL |
|                          | _   | JV_DUAL |
|                          | 4   | D-      |
|                          |     |         |
|                          | 4   | D-      |

## Mini PCI-E Slot

There is one Mini PCI-E Slot for use with half-sized Wi-Fi Modules.

## PCI-E x16 Slot

This PCI-E slot is reserved for Graphics Cards and PCI-E x1, x4, x8 and x16 devices.

When installing a PCI-E Graphics Card, be sure the retention clip snaps and locks the card into place. If the card is not seated properly, it could cause a short across the pins. Secure the card's metal bracket to the chassis back panel with the screw used to hold the blank cover.

## **Onboard Buttons**

These onboard buttons include RESET, POWER and Clear CMOS. These functions allow you to easily reset the system, turn on/off the system, or clear the CMOS.

### Clear CMOS Button

The motherboard uses the CMOS RAM to store all the set parameters. The CMOS can be cleared by pressing the Clear CMOS on the external I/O Panel.

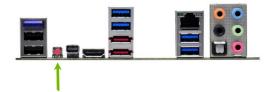

External Clear CMOS Button

## **RESET and POWER Button**

These onboard buttons allow you to easily turn on/off the system. These buttons allow for easy debugging and testing of the system during troubleshooting situations.

The POWER button with an integrated LED indicates the system's status. When the system is powered on, the LED remains a solid red.

The RESET button with an integrated LED indicates the activity status of the hard disk drives and will flicker accordingly.

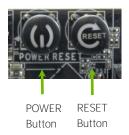

# Post Port Debug LED and LED Status Indicators

## Post Port Debug LED

Provides two-digit POST codes to show why the system may be failing to boot. It is useful during troubleshooting situations. This Debug LED will also display current CPU socket temperatures after the system has fully booted into the Operating System.

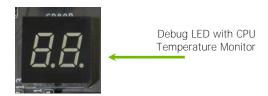

## **LED Status Indicators**

Theses LEDs indicate the system's status.

- POWER LED (Red):When the System is powered on: This LED is on.
- □ DIMM LED (Yellow):When the Memory slot is functional: This LED is on.
- STANDBY LED (White):

  When the System is in Standby Mode: This LED is on. This LED will remain on as long as the motherboard is receiving constant power.

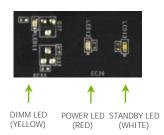

# Installing Drivers and Software

Note: It is important to remember that *before* installing the driver CD that is shipped in the kit, you need to load your operating system. The motherboard supports Windows 7, Vista and XP both 32 and 64 Bit.

The kit comes with a CD that contains utilities, drivers, and additional software.

The CD that has been shipped with the EVGA Z77 STINGER Motherboard contains the following software and drivers:

- Chipset Drivers
- Audio Drivers
- □ RAID Drivers
- □ LAN Drivers
- Matrix Storage
- □ USB 3.0 Drivers
- EVGA E-LEET
- User's Manual

## Windows 8/7/Vista/XP

## **Driver Installation**

- 1. Insert the EVGA Z77 STINGER installation CD for the motherboard included in the kit.
- 2. The CD will autorun, install the drivers and utilities listed on the install screen. If the CD does not run, go to My Computer and click on the CD to open.

# Appendix A. POST Codes

This section provides the AMI POST Codes (Table 6) for the EVGA Z77 STINGER Motherboard during system boot up.

The POST Codes are displayed on the Debug LED readout located directly onboard the motherboard.

This Debug LED will also display current CPU temperatures after the system has fully booted

into the Operating System.

Debug LED with CPU Temperature Monitor

## Table 4. AMI POST Code

| 01 | Power on. Reset type detection (soft/hard).          |
|----|------------------------------------------------------|
| 02 | AP initialization before microcode loading           |
| 03 | North Bridge initialization before microcode loading |
| 04 | South Bridge initialization before microcode loading |
| 05 | OEM initialization before microcode loading          |
| 06 | Microcode loading                                    |
| 07 | AP initialization after microcode loading            |
| 08 | North Bridge initialization after microcode loading  |
| 09 | South Bridge initialization after microcode loading  |

| 0A  | OEM initialization after microcode loading                     |
|-----|----------------------------------------------------------------|
| 0B  | Cache initialization                                           |
| 0C- | Reserved for future AMI SEC error codes                        |
| 0D  |                                                                |
| 0E  | Microcode not found                                            |
| 0F  | Microcode not loaded                                           |
| 10  | PEI Core is started                                            |
| 11- | Pre-memory CPU initialization is started                       |
| 14  | ·                                                              |
| 15- | Pre-memory North Bridge initialization is started              |
| 18  |                                                                |
| 19- | Pre-memory South Bridge initialization is started              |
| 1C  |                                                                |
| 1D- | OEM pre-memory initialization codes                            |
| 2A  |                                                                |
| 2B  | Memory initialization. Serial Presence Detect (SPD)            |
| 2C  | data reading  Memory initialization. Memory presence detection |
|     |                                                                |
| 2D  | Memory initialization. Programming memory timing information   |
| 2E  |                                                                |
|     | Memory initialization. Configuring memory                      |
| 2F  | Memory initialization (other).                                 |
| 30  | Reserved for ASL (see ASL Status Codes section below)          |
| 31  | Memory Installed                                               |
| 32  | CPU post-memory initialization is started                      |
| 33  | CPU post-memory initialization. Cache initialization           |
| 34  | CPU post-memory initialization. Application                    |
|     | Processor(s) (AP) initialization                               |
| 35  | CPU post-memory initialization. Boot Strap                     |
|     | Processor (BSP) selection                                      |
| 36  | CPU post-memory initialization. System                         |
|     | Management Mode (SMM) initialization                           |
| 37- | Post-Memory North Bridge initialization is started             |
| 3A  |                                                                |
| 3B- | Post-Memory South Bridge initialization is started             |
| 3E  |                                                                |
| 3F- | OEM post memory initialization codes                           |
| 4E  |                                                                |
| 4F  | DXE IPL is started                                             |
| 50  | Memory initialization error. Invalid memory type or            |

|     | in a man atilula mannam ramad                       |
|-----|-----------------------------------------------------|
| F 4 | incompatible memory speed                           |
| 51  | Memory initialization error. SPD reading has failed |
| 52  | Memory initialization error. Invalid memory size or |
| 53  | memory modules do not match.                        |
| 53  | Memory initialization error. No usable memory       |
|     | detected                                            |
| 54  | Unspecified memory initialization error.            |
| 55  | Memory not installed                                |
| 56  | Invalid CPU type or Speed                           |
| 57  | CPU mismatch                                        |
| 58  | CPU self test failed or possible CPU cache error    |
| 59  | CPU micro-code is not found or micro-code update    |
|     | is failed                                           |
| 5A  | Internal CPU error                                  |
| 5B  | reset PPI is not available                          |
| 5C- | Reserved for future AMI error codes                 |
| 5F  |                                                     |
| E0  | S3 Resume is stared (S3 Resume PPI is called by     |
|     | the DXE IPL)                                        |
| E1  | S3 Boot Script execution                            |
| E2  | Video repost                                        |
| E3  | OS S3 wake vector call                              |
| E4- | Reserved for future AMI progress codes              |
| E7  |                                                     |
| E8- | S3 Resume Failed                                    |
| EB  |                                                     |
| EC- | Reserved for future AMI error codes                 |
| EF  |                                                     |
| F0  | Recovery condition triggered by firmware (Auto      |
|     | recovery)                                           |
| F1  | Recovery condition triggered by user (Forced        |
|     | recovery)                                           |
| F2  | Recovery process started                            |
| F3  | Recovery firmware image is found                    |
| F4  | Recovery firmware image is loaded                   |
| F5- | Reserved for future AMI progress codes              |
| F7  |                                                     |
| F8  | Recovery PPI is not available                       |
| F9  | Recovery capsule is not found                       |
| FA  | Invalid recovery capsule                            |
| FB- | Reserved for future AMI error codes                 |
|     |                                                     |

| 60 DXE Core is started 61 NVRAM initialization 62 Installation of the South Bridge Runtime Services 63- 67 CPU DXE initialization is started 68 PCI host bridge initialization 69 North Bridge DXE initialization is started 6A North Bridge DXE SMM initialization is started 6B- North Bridge DXE initialization (North Bridge module specific) 70 South Bridge DXE initialization (North Bridge module specific) 71 South Bridge DXE Initialization is started 72 South Bridge DXE Initialization (South Bridge module specific) 73- South Bridge DXE Initialization (South Bridge module specific) 74 ACPI module initialization 75 CSM initialization 76 CSM initialization 77 Reserved for future AMI DXE codes 77 80- OEM DXE initialization codes 87 80- OEM DXE initialization codes 87 90 Boot Device Selection (BDS) phase is started 91 Driver connecting is started 92 PCI Bus initialization is started 93 PCI Bus Hot Plug Controller Initialization 94 PCI Bus Request Resources 96 PCI Bus Request Resources 97 Console Output devices connect 98 Console input devices connect 99 Super IO Initialization 9A USB initialization is started 9B USB Reset 9C USB Detect 9D USB Enable 9E- Reserved for future AMI codes 9F A0 IDE initialization is started | FF  |                                                |
|----------------------------------------------------------------------------------------------------|-----|------------------------------------------------|
| 61 NVRAM initialization 62 Installation of the South Bridge Runtime Services 63- 67 CPU DXE initialization is started 68 PCI host bridge initialization is started 69 North Bridge DXE initialization is started 6A North Bridge DXE SMM initialization is started 6A North Bridge DXE SMM initialization is started 6B- 6F module specific) 70 South Bridge DXE initialization (North Bridge module specific) 71 South Bridge DXE SMM initialization is started 72 South Bridge DXE SMM initialization is started 73 South Bridge DXE Initialization (South Bridge module specific) 74 ACPI module initialization 75 CSM initialization 76 CSM initialization 77 Reserved for future AMI DXE codes 77 80- 80- 80- 80- 80- 80- Boot Device Selection (BDS) phase is started 91 Driver connecting is started 92 PCI Bus initialization is started 93 PCI Bus Hot Plug Controller Initialization 94 PCI Bus Enumeration 95 PCI Bus Request Resources 96 PCI Bus Assign Resources 97 Console Output devices connect 98 Console input devices connect 99 Super IO Initialization 9A USB initialization is started 9B USB Reset 9C USB Detect 9D USB Enable 9E- 8eserved for future AMI codes 9F  A0 IDE initialization is started                                               |     | DVF 0                                          |
| 62 Installation of the South Bridge Runtime Services 63- 67 CPU DXE initialization is started 68 PCI host bridge initialization 69 North Bridge DXE initialization is started 6A North Bridge DXE SMM initialization is started 6B- 6B- 6F module specific) 70 South Bridge DXE initialization (North Bridge module specific) 71 South Bridge DXE SMM initialization is started 72 South Bridge DXE SMM initialization is started 73 South Bridge DXE Initialization (South Bridge module specific) 74 ACPI module initialization (South Bridge module specific) 75 ACPI module initialization 76 CSM initialization 77 Reserved for future AMI DXE codes 77 80 OEM DXE initialization codes 87 80 Boot Device Selection (BDS) phase is started 91 Driver connecting is started 92 PCI Bus initialization is started 93 PCI Bus Hot Plug Controller Initialization 94 PCI Bus Enumeration 95 PCI Bus Request Resources 96 PCI Bus Assign Resources 97 Console Output devices connect 98 Console input devices connect 99 Super IO Initialization 9A USB initialization is started 9B USB Reset 9C USB Detect 9D USB Enable 9E- 9F Reserved for future AMI codes 9F                                                                                                    |     |                                                |
| 63- 67 68 PCI host bridge initialization 69 North Bridge DXE initialization is started 6A North Bridge DXE SMM initialization is started 6B- 6B- 6F Moth Bridge DXE initialization (North Bridge DXE initialization (North Bridge DXE initialization is started 6B- 6F Moth Bridge DXE initialization is started 70 South Bridge DXE SMM initialization is started 71 South Bridge DXE SMM initialization is started 72 South Bridge DXE Initialization (South Bridge Mother Specific) 73- 74- 75 South Bridge DXE Initialization (South Bridge Mother Specific) 76 ACPI module initialization 77 Mother Mother MI DXE codes 77 78 ACPI module initialization 79 CSM initialization 70 PCBM DXE initialization 71 Reserved for future AMI DXE codes 72 83- 84- 85- 80- 86- 87- 80- 86- 87- 80- 88- 80- 80- 80- 80- 80- 80- 80- 80                                                                                                    | _   |                                                |
| 68 PCI host bridge initialization 69 North Bridge DXE initialization is started 6A North Bridge DXE SMM initialization is started 6B- North Bridge DXE initialization (North Bridge BF module specific) 70 South Bridge DXE initialization is started 71 South Bridge DXE SMM initialization is started 72 South Bridge DXE Initialization is started 73 South Bridge DXE Initialization (South Bridge module specific) 74 ACPI module initialization (South Bridge module specific) 75 ACPI module initialization 76 CSM initialization 77 Reserved for future AMI DXE codes 77 80 Boot Device Selection (BDS) phase is started 91 Driver connecting is started 92 PCI Bus initialization is started 93 PCI Bus Hot Plug Controller Initialization 94 PCI Bus Request Resources 96 PCI Bus Reseust Resources 97 Console Output devices connect 98 Console input devices connect 99 Super IO Initialization 9A USB initialization is started 9B USB Reset 9C USB Detect 9D USB Enable 9E- Reserved for future AMI codes 9F                                                                                                    |     |                                                |
| 68 PCI host bridge initialization 69 North Bridge DXE initialization is started 6A North Bridge DXE SMM initialization is started 6B- North Bridge DXE initialization (North Bridge module specific) 70 South Bridge DXE initialization is started 71 South Bridge DXE SMM initialization is started 72 South Bridge DXE SMM initialization is started 73 South Bridge DXE Initialization (South Bridge module specific) 74 ACPI module initialization (South Bridge module specific) 75 ACPI module initialization 76 CSM initialization 77 Reserved for future AMI DXE codes 77 80- OEM DXE initialization codes 87 80- DEM DXE initialization codes 87 90 Boot Device Selection (BDS) phase is started 91 Driver connecting is started 92 PCI Bus initialization is started 93 PCI Bus Hot Plug Controller Initialization 94 PCI Bus Enumeration 95 PCI Bus Request Resources 96 PCI Bus Assign Resources 97 Console Output devices connect 98 Console input devices connect 99 Super IO Initialization 9A USB initialization is started 9B USB Reset 9C USB Detect 9D USB Enable 9E- Reserved for future AMI codes 9F A0 IDE initialization is started                                                                                                    |     | CPU DXE initialization is started              |
| 69 North Bridge DXE initialization is started 6A North Bridge DXE SMM initialization is started 6B- North Bridge DXE initialization (North Bridge module specific) 70 South Bridge DXE initialization is started 71 South Bridge DXE SMM initialization is started 72 South Bridge DXE SMM initialization is started 73 South Bridge DXE Initialization (South Bridge module specific) 74 ACPI module initialization (South Bridge module specific) 75 ACPI module initialization 76 CSM initialization 77 Reserved for future AMI DXE codes 77 80 OEM DXE initialization codes 8F 90 Boot Device Selection (BDS) phase is started 91 Driver connecting is started 92 PCI Bus initialization is started 93 PCI Bus Hot Plug Controller Initialization 94 PCI Bus Enumeration 95 PCI Bus Request Resources 96 PCI Bus Assign Resources 97 Console Output devices connect 98 Console input devices connect 99 Super IO Initialization 9A USB initialization is started 9B USB Reset 9C USB Detect 9D USB Enable 9E- Reserved for future AMI codes 9F A0 IDE initialization is started                                                                                                    |     |                                                |
| 6A North Bridge DXE SMM initialization is started 6B- North Bridge DXE initialization (North Bridge 6F module specific) 70 South Bridge DXE initialization is started 71 South Bridge DXE SMM initialization is started 72 South Bridge DXE Initialization 73- South Bridge DXE Initialization (South Bridge module specific) 78 ACPI module initialization 79 CSM initialization 79 CSM initialization 79 Reserved for future AMI DXE codes 76 80- OEM DXE initialization codes 87 80- DEM DXE initialization codes 88 90 Boot Device Selection (BDS) phase is started 91 Driver connecting is started 92 PCI Bus initialization is started 93 PCI Bus Hot Plug Controller Initialization 94 PCI Bus Enumeration 95 PCI Bus Request Resources 96 PCI Bus Assign Resources 97 Console Output devices connect 98 Console input devices connect 99 Super IO Initialization 9A USB initialization is started 9B USB Reset 9C USB Detect 9D USB Enable  8E- Reserved for future AMI codes 9F A0 IDE initialization is started                                                                                                    |     | •                                              |
| 6B- North Bridge DXE initialization (North Bridge module specific)  70  South Bridge DXE initialization is started  71  South Bridge DXE SMM initialization is started  72  South Bridge DXE Initialization  73- South Bridge DXE Initialization (South Bridge module specific)  78  ACPI module initialization  79  CSM initialization  79  CSM initialization  70  ACPI module initialization  71  Reserved for future AMI DXE codes  72  BO- OEM DXE initialization codes  85  BO- OEM DXE initialization codes  86  BO- Device Selection (BDS) phase is started  91  Driver connecting is started  92  PCI Bus initialization is started  93  PCI Bus Hot Plug Controller Initialization  94  PCI Bus Request Resources  95  PCI Bus Request Resources  96  PCI Bus Assign Resources  97  Console Output devices connect  98  Console input devices connect  99  Super IO Initialization  9A  USB initialization is started  9B  USB Reset  9C  USB Detect  9D  USB Enable  9E- Reserved for future AMI codes  9F  AO IDE initialization is started                                                                                                    |     |                                                |
| 6F module specific) 70 South Bridge DXE initialization is started 71 South Bridge DXE SMM initialization is started 72 South Bridge devices initialization 73- South Bridge DXE Initialization (South Bridge module specific) 78 ACPI module initialization 79 CSM initialization 79 CSM initialization 79 Reserved for future AMI DXE codes 76 80- OEM DXE initialization codes 87 90 Boot Device Selection (BDS) phase is started 91 Driver connecting is started 92 PCI Bus initialization is started 93 PCI Bus Hot Plug Controller Initialization 94 PCI Bus Enumeration 95 PCI Bus Request Resources 96 PCI Bus Assign Resources 97 Console Output devices connect 98 Console input devices connect 99 Super IO Initialization 9A USB initialization is started 9B USB Reset 9C USB Detect 9D USB Enable 9E- Reserved for future AMI codes 9F                                                                                                    | 6A  |                                                |
| 70 South Bridge DXE initialization is started 71 South Bridge DXE SMM initialization is started 72 South Bridge devices initialization 73- South Bridge DXE Initialization (South Bridge module specific) 78 ACPI module initialization 79 CSM initialization 79 CSM initialization 70 Reserved for future AMI DXE codes 70 OEM DXE initialization codes 80 Boot Device Selection (BDS) phase is started 91 Driver connecting is started 92 PCI Bus initialization is started 93 PCI Bus Hot Plug Controller Initialization 94 PCI Bus Request Resources 96 PCI Bus Reserved Resources 97 Console Output devices connect 98 Console input devices connect 99 Super IO Initialization 9A USB initialization is started 9B USB Reset 9C USB Detect 9D USB Enable 9E- PCI Bit initialization is started                                                                                                    | 6B- |                                                |
| 71 South Bridge DXE SMM initialization is started 72 South Bridge devices initialization 73- South Bridge DXE Initialization (South Bridge module specific) 78 ACPI module initialization 79 CSM initialization 79 Reserved for future AMI DXE codes 76  80- OEM DXE initialization codes 87  90 Boot Device Selection (BDS) phase is started 91 Driver connecting is started 92 PCI Bus initialization is started 93 PCI Bus Hot Plug Controller Initialization 94 PCI Bus Enumeration 95 PCI Bus Request Resources 96 PCI Bus Assign Resources 97 Console Output devices connect 98 Console input devices connect 99 Super IO Initialization 9A USB initialization is started 9B USB Reset 9C USB Detect 9D USB Enable 9E- Reserved for future AMI codes 9F  A0 IDE initialization is started                                                                                                    | 6F  | , ,                                            |
| 72 South Bridge devices initialization 73- South Bridge DXE Initialization (South Bridge module specific) 78 ACPI module initialization 79 CSM initialization 79 Reserved for future AMI DXE codes 76 80- OEM DXE initialization codes 87 90 Boot Device Selection (BDS) phase is started 91 Driver connecting is started 92 PCI Bus initialization is started 93 PCI Bus Hot Plug Controller Initialization 94 PCI Bus Enumeration 95 PCI Bus Request Resources 96 PCI Bus Assign Resources 97 Console Output devices connect 98 Console input devices connect 99 Super IO Initialization 9A USB initialization is started 9B USB Reset 9C USB Detect 9D USB Enable 9E- Reserved for future AMI codes 9F                                                                                                    |     |                                                |
| 73- South Bridge DXE Initialization (South Bridge module specific) 78                                                                                                    | 71  | South Bridge DXE SMM initialization is started |
| 77 module specific) 78 ACPI module initialization 79 CSM initialization 7A— Reserved for future AMI DXE codes 7F  80— OEM DXE initialization codes 8F  90 Boot Device Selection (BDS) phase is started 91 Driver connecting is started 92 PCI Bus initialization is started 93 PCI Bus Hot Plug Controller Initialization 94 PCI Bus Enumeration 95 PCI Bus Request Resources 96 PCI Bus Assign Resources 97 Console Output devices connect 98 Console input devices connect 99 Super IO Initialization 9A USB initialization is started 9B USB Reset 9C USB Detect 9D USB Enable 9E— Reserved for future AMI codes 9F  A0 IDE initialization is started                                                                                                    | 72  | South Bridge devices initialization            |
| 78 ACPI module initialization 79 CSM initialization 7A— Reserved for future AMI DXE codes 7F  80— OEM DXE initialization codes 8F  90 Boot Device Selection (BDS) phase is started 91 Driver connecting is started 92 PCI Bus initialization is started 93 PCI Bus Hot Plug Controller Initialization 94 PCI Bus Enumeration 95 PCI Bus Request Resources 96 PCI Bus Assign Resources 97 Console Output devices connect 98 Console input devices connect 99 Super IO Initialization 9A USB initialization is started 9B USB Reset 9C USB Detect 9D USB Enable 9E— Reserved for future AMI codes 9F  A0 IDE initialization is started                                                                                                    | 73- | South Bridge DXE Initialization (South Bridge  |
| 79 CSM initialization 7A- Reserved for future AMI DXE codes 7F  80- OEM DXE initialization codes 8F  90 Boot Device Selection (BDS) phase is started 91 Driver connecting is started 92 PCI Bus initialization is started 93 PCI Bus Hot Plug Controller Initialization 94 PCI Bus Enumeration 95 PCI Bus Request Resources 96 PCI Bus Assign Resources 97 Console Output devices connect 98 Console input devices connect 99 Super IO Initialization 9A USB initialization is started 9B USB Reset 9C USB Detect 9D USB Enable 9E- Reserved for future AMI codes 9F  A0 IDE initialization is started                                                                                                    | 77  | module specific)                               |
| 7A- Reserved for future AMI DXE codes 7F  80- OEM DXE initialization codes 8F  90 Boot Device Selection (BDS) phase is started 91 Driver connecting is started 92 PCI Bus initialization is started 93 PCI Bus Hot Plug Controller Initialization 94 PCI Bus Enumeration 95 PCI Bus Request Resources 96 PCI Bus Assign Resources 97 Console Output devices connect 98 Console input devices connect 99 Super IO Initialization 9A USB initialization is started 9B USB Reset 9C USB Detect 9D USB Enable 9E- Reserved for future AMI codes 9F  A0 IDE initialization is started                                                                                                    | 78  | ACPI module initialization                     |
| 7F 80- 8F  90 Boot Device Selection (BDS) phase is started 91 Driver connecting is started 92 PCI Bus initialization is started 93 PCI Bus Hot Plug Controller Initialization 94 PCI Bus Enumeration 95 PCI Bus Request Resources 96 PCI Bus Assign Resources 97 Console Output devices connect 98 Console input devices connect 99 Super IO Initialization 9A USB initialization is started 9B USB Reset 9C USB Detect 9D USB Enable 9E- 9F  A0 IDE initialization is started                                                                                                    | 79  | CSM initialization                             |
| 80- 8F  90 Boot Device Selection (BDS) phase is started 91 Driver connecting is started 92 PCI Bus initialization is started 93 PCI Bus Hot Plug Controller Initialization 94 PCI Bus Enumeration 95 PCI Bus Request Resources 96 PCI Bus Assign Resources 97 Console Output devices connect 98 Console input devices connect 99 Super IO Initialization 9A USB initialization is started 9B USB Reset 9C USB Detect 9D USB Enable 9E- 9F  A0 IDE initialization is started                                                                                                    | 7A- | Reserved for future AMI DXE codes              |
| 90 Boot Device Selection (BDS) phase is started 91 Driver connecting is started 92 PCI Bus initialization is started 93 PCI Bus Hot Plug Controller Initialization 94 PCI Bus Enumeration 95 PCI Bus Request Resources 96 PCI Bus Assign Resources 97 Console Output devices connect 98 Console input devices connect 99 Super IO Initialization 9A USB initialization is started 9B USB Reset 9C USB Detect 9D USB Enable 9E— Reserved for future AMI codes 9F  A0 IDE initialization is started                                                                                                    | 7F  |                                                |
| 90 Boot Device Selection (BDS) phase is started 91 Driver connecting is started 92 PCI Bus initialization is started 93 PCI Bus Hot Plug Controller Initialization 94 PCI Bus Enumeration 95 PCI Bus Request Resources 96 PCI Bus Assign Resources 97 Console Output devices connect 98 Console input devices connect 99 Super IO Initialization 9A USB initialization is started 9B USB Reset 9C USB Detect 9D USB Enable 9E— Reserved for future AMI codes 9F  A0 IDE initialization is started                                                                                                    | 80- | OEM DXE initialization codes                   |
| 91 Driver connecting is started 92 PCI Bus initialization is started 93 PCI Bus Hot Plug Controller Initialization 94 PCI Bus Enumeration 95 PCI Bus Request Resources 96 PCI Bus Assign Resources 97 Console Output devices connect 98 Console input devices connect 99 Super IO Initialization 9A USB initialization is started 9B USB Reset 9C USB Detect 9D USB Enable 9E— 9F A0 IDE initialization is started                                                                                                    | 8F  |                                                |
| 92 PCI Bus initialization is started 93 PCI Bus Hot Plug Controller Initialization 94 PCI Bus Enumeration 95 PCI Bus Request Resources 96 PCI Bus Assign Resources 97 Console Output devices connect 98 Console input devices connect 99 Super IO Initialization 9A USB initialization is started 9B USB Reset 9C USB Detect 9D USB Enable 9E— 9F A0 IDE initialization is started                                                                                                    | 90  | Boot Device Selection (BDS) phase is started   |
| 93 PCI Bus Hot Plug Controller Initialization 94 PCI Bus Enumeration 95 PCI Bus Request Resources 96 PCI Bus Assign Resources 97 Console Output devices connect 98 Console input devices connect 99 Super IO Initialization 9A USB initialization is started 9B USB Reset 9C USB Detect 9D USB Enable 9E— 9F A0 IDE initialization is started                                                                                                    | 91  | Driver connecting is started                   |
| 94 PCI Bus Enumeration 95 PCI Bus Request Resources 96 PCI Bus Assign Resources 97 Console Output devices connect 98 Console input devices connect 99 Super IO Initialization 9A USB initialization is started 9B USB Reset 9C USB Detect 9D USB Enable 9E— Reserved for future AMI codes 9F  A0 IDE initialization is started                                                                                                    | 92  | PCI Bus initialization is started              |
| 95 PCI Bus Request Resources 96 PCI Bus Assign Resources 97 Console Output devices connect 98 Console input devices connect 99 Super IO Initialization 9A USB initialization is started 9B USB Reset 9C USB Detect 9D USB Enable 9E- PReserved for future AMI codes 9F  A0 IDE initialization is started                                                                                                    | 93  | PCI Bus Hot Plug Controller Initialization     |
| 96 PCI Bus Assign Resources 97 Console Output devices connect 98 Console input devices connect 99 Super IO Initialization 9A USB initialization is started 9B USB Reset 9C USB Detect 9D USB Enable 9E- Reserved for future AMI codes 9F A0 IDE initialization is started                                                                                                    | 94  | PCI Bus Enumeration                            |
| 97 Console Output devices connect 98 Console input devices connect 99 Super IO Initialization 9A USB initialization is started 9B USB Reset 9C USB Detect 9D USB Enable 9E- Reserved for future AMI codes 9F A0 IDE initialization is started                                                                                                    | 95  | PCI Bus Request Resources                      |
| 97 Console Output devices connect 98 Console input devices connect 99 Super IO Initialization 9A USB initialization is started 9B USB Reset 9C USB Detect 9D USB Enable 9E- PRESERVED FOR TURN AMI codes 9F A0 IDE initialization is started                                                                                                    | 96  | PCI Bus Assign Resources                       |
| 98 Console input devices connect  99 Super IO Initialization  9A USB initialization is started  9B USB Reset  9C USB Detect  9D USB Enable  9E- Reserved for future AMI codes  9F  A0 IDE initialization is started                                                                                                    | 97  |                                                |
| 99 Super IO Initialization 9A USB initialization is started 9B USB Reset 9C USB Detect 9D USB Enable 9E- Reserved for future AMI codes 9F A0 IDE initialization is started                                                                                                    | 98  |                                                |
| 9A USB initialization is started 9B USB Reset 9C USB Detect 9D USB Enable 9E- Reserved for future AMI codes 9F A0 IDE initialization is started                                                                                                    | 99  |                                                |
| 9B USB Reset 9C USB Detect 9D USB Enable 9E- Reserved for future AMI codes 9F A0 IDE initialization is started                                                                                                    | 9A  |                                                |
| 9C USB Detect 9D USB Enable 9E- Reserved for future AMI codes 9F A0 IDE initialization is started                                                                                                    |     |                                                |
| 9D USB Enable 9E- Reserved for future AMI codes 9F A0 IDE initialization is started                                                                                                    |     |                                                |
| 9E- Reserved for future AMI codes 9F A0 IDE initialization is started                                                                                                    |     |                                                |
| 9F A0 IDE initialization is started                                                                                                    |     |                                                |
| A0 IDE initialization is started                                                                                                    |     |                                                |
| A1 IDE Posot                                                                                                    |     | IDE initialization is started                  |
| AT THE RESEL                                                                                                    | A1  | IDE Reset                                      |

| A2       | IDE Detect                                        |
|----------|---------------------------------------------------|
| A3       | IDE Enable                                        |
| A3<br>A4 |                                                   |
|          | SCSI initialization is started                    |
| A5       | SCSI Reset                                        |
| A6       | SCSI Detect                                       |
| A7       | SCSI Enable                                       |
| A8       | Setup Verifying Password                          |
| A9       | Start of Setup                                    |
| AA       | Reserved for ASL (see ASL Status Codes section    |
| _ A D    | below)                                            |
| AB       | Setup Input Wait                                  |
| AC       | Reserved for ASL (see ASL Status Codes section    |
| 40       | below)                                            |
| AD       | Ready To Boot event                               |
| AE       | Legacy Boot event                                 |
| AF       | Exit Boot Services event                          |
| B0       | Runtime Set Virtual Address MAP Begin             |
| B1       | Runtime Set Virtual Address MAP End               |
| B2       | Legacy Option ROM Initialization                  |
| B3       | System Reset                                      |
| B4       | USB hot plug                                      |
| B5       | PCI bus hot plug                                  |
| B6       | Clean-up of NVRAM                                 |
| B7       | Configuration Reset (reset of NVRAM settings)     |
| B8-      | Reserved for future AMI codes                     |
| BF       |                                                   |
| C0-      | OEM BDS initialization codes                      |
| CF       |                                                   |
| D0       | CPU initialization error                          |
| D1       | North Bridge initialization error                 |
| D2       | South Bridge initialization error                 |
| D3       | Some of the Architectural Protocols are not       |
|          | available                                         |
| D4       | PCI resource allocation error. Out of Resources   |
| D5       | No Space for Legacy Option ROM                    |
| D6       | No Console Output Devices are found               |
| D7       | No Console Input Devices are found                |
| D8       | Invalid password                                  |
| D9       | Error loading Boot Option (LoadImage returned     |
|          | error)                                            |
| DA       | Boot Option is failed (StartImage returned error) |

# **EVGA Glossary of Terms**

1337 - This is reserved for EVGA level elite

AC - Alternating Current

ACPI - Advanced Configuration and Power Interface

AFR - Alternate Frame Rendering

APIC - Advanced Programmable Interrupt Controller

ACPI - Advanced Configuration and Power Interface

BCLK - Base Clock (or operating frequency of base system bus)

BIOS - Basic Input Output System

CD-ROM - Compact Disc Read-Only Memory

CMOS - Complementary Metal-Oxide Semiconductor

CPU - Central Processing Unit

D-ICE - Dry Ice Cooling

DDR2 - Double Data Rate 2

DDR3 - Double Data Rate 3

DIMM - Dual In-line Memory Module

DMI - Direct Memory Interface

DRAM - Dynamic random access memory

DVD - Digital Versatile Disc

DVI - Digital Video Interface

FDC - Floppy Disk Controller

FSB - Front Side Bus

FTW - For The Win!

GHz - Gigahertz

GPU - Graphics Processing Unit

HDD - Hard Disk Drive

HDMI - High-Definition Multimedia Interface

HDR - High Dynamic Range Lighting

HPET - High Precision Event Timer

HT - Hyper-Threading

HSF - Heat Sink Fan

I/O - Input/Output

IDE - Integrated Drive Electronics

IEEE - Institute of Electrical and Electronics Engineers

IGP - Integrated Graphics Processors

IMC - Integrated memory controller

IRQ - Interrupt Request

JBOD - Just a Bunch of Disks

JEDEC - Joint Electron Device Engineering Council

LAN - Local Area Network

LCD - Liquid Crystal Display

LGA - Land Grid Array

LN2 - Liquid Nitrogen Cooling

MAC - Media Access Control

MCP - Media and Communications Processor

MHz - Megahertz

MMIO - Memory Mapped I/O

NB - Northbridge

NCQ - Native Command Queuing

NIC - Network Interface Card

NTFS - New Technology File System

#### EVGA Z77 Stinger Motherboard

OEM - Original Equipment Manufacturer

PATA - Parallel Advanced Technology Attachment

PCB - Printed Circuit Board

PCI - Peripheral Component Interconnect

PCIe - Peripheral Component Interconnect Express

PCI-x - Peripheral Component Interconnect Extended

POST - Power on Self Test

PWM - Pulse Width Modulation

QDR - Quad Data Rate

QPI - Quick Path Interconnect

RAID - Redundant Array of Inexpensive Disks

RGB - Red Green Blue

SATA - Serial Advanced Technology Attachment

SB - Southbridge

SCSI - Small Computer System Interface

SFR - Split Frame Rendering

SLI - Scalable Link Interface

SPD - Serial Presence Detect

SPDIF - Sony/Philips Digital Interconnect Format

SPP - System Platform Processors

SSD - Solid State Drive

TCP/IP - Transmission Control Protocol/Internet Protocol

USB - Universal Serial Bus

VDroop - V-core Voltage Drop

VGA - Video Graphics Array

# Compliance Information

#### **FCC Compliance Information**

This device complies with FCC Rules Part 15. Operation is subject to the following two conditions: (1) This device may not cause harmful interference, and (2) this device must accept any interference received, including interference that may cause undesired operation. This equipment has been tested and found to comply with the limits for a Class B digital device, pursuant to Part 15 of the FCC Rules. These limits are designed to provide reasonable protection against harmful interference in a residential installation. This equipment generates, uses and can radiate radio frequency energy and, if not installed and used in accordance with the manufacturer's instructions, may cause harmful interference to radio communications. However, there is no guarantee that interference will not occur in a particular installation. If this equipment does cause harmful interference to radio or television reception, which can be determined by turning the equipment off and on, the user is encouraged to try to correct the interference by one or more of the following measures:

(1) Increase the separation between the equipment and signal source, or (2) connect the equipment to an outlet on a circuit different from that to which the signal source is connected. Consult the dealer or an experienced computer technician for help. The use of shielded cables for connection of peripheral devices to the PC systems is required to ensure compliance with FCC regulations. Changes or modifications to this unit not expressly approved by the party responsible for compliance could void the user's authority to operate the equipment.

#### **CE Compliance Information**

Generic Radiation Interference Standard for Information Technology Equipment. (EN 55022: 2006, Class B), (EN 61000-3-2: 2006), (EN 61000-3-3: 1995 + A1: 2001 + A2: 2005). Warning: This is a Class B product. In a domestic environment this product may cause radio interference in which case the user may be required to take adequate measure. Generic Immunity Standard for Information Technology Equipment. (EN 55024: 1998 + A1: 2001 + A2: 2003).

#### Trademark & Copyright Information

2001-2013 EVGA Corp. EVGA, the EVGA logo and combinations thereof are trademarks of EVGA Corp. All brand names, company names, service marks, logos, and trademarks of the company, or its affiliates or licensors are trademarks or registered trademarks of the company or its subsidiaries, affiliates or licensors in the US and other countries. Other company, products and service names may be trademarks or service marks of others. EVGA reserves the right to terminate this license if there is a violation of its terms or default by the Original Purchaser. Upon termination, for any reason, all copies of Software and materials must be immediately returned to EVGA and the Original Purchaser shall be liable to EVGA.com CORP for any and all damages suffered as a result of the violation or default.

#### Legal Information

All material including but not limited to, text, data, design specifications, diagnostics, graphics, logos, reference boards, files, images, drawings, and software including this document and the software itself (together and separately) is owned, controlled by, licensed to, or used with permission by Company and is protected by copyright, trademark, and other intellectual property rights. All is being provided "as is", EVGA Corporation makes no warranties, whether express or implied, statutory or otherwise with respect to the materials and expressly disclaims all implied warranties of non-infringement, merchantability, and fitness for a particular purpose. In no event shall the liability of EVGA Corporation for claims arising from the use of the materials by anyone exceed the original purchase price of the materials (or replacement of the materials at EVGA Corporation's option). All information furnished is believed to be accurate and reliable. However, EVGA Corporation assumes no responsibility for the consequences of use of such information or for any infringement of patents or other rights of third parties that may result from its use, or use of the Software. No license is granted by implication or otherwise under any patent or patent rights of EVGA Corporation except as expressly provided herein. All specifications mentioned in this publication are subject to change without notice.

.